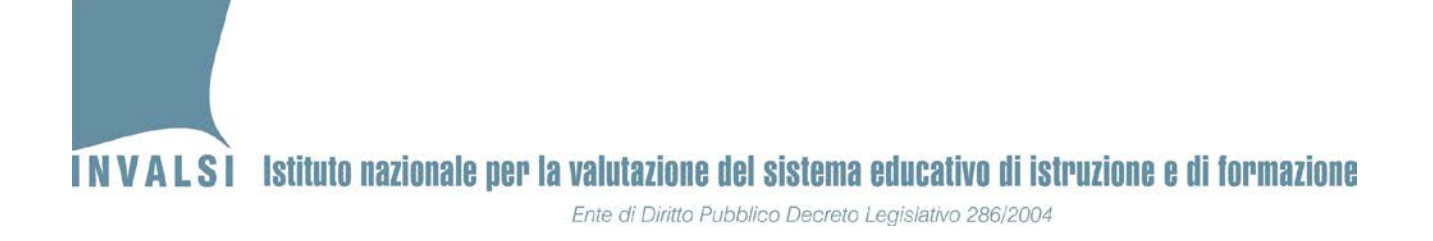

## *DIAGNOSTIC TOOL*

Il *Diagnostic tool* è un semplice e facile strumento con il quale ciascuna scuola può verificare la qualità della connessione della propria rete internet per lo svolgimento delle prove INVALSI CBT.

L'utilizzo del *diagnostic tool* richiede l'esecuzione dei seguenti passaggi:

- 1. fare clic sul bottone **vai al Diagnostic tool**
- 2. fare clic sul bottone **Inizio diagnostica**

È **opportuno e importante** lanciare (eseguire) il *diagnostic tool* su **tutti** i computer che saranno utilizzati dagli studenti per lo svolgimento delle prove INVALSI CBT. Tutte le informazioni generate dal *diagnostic tool* sono visualizzate sullo schermo e inviate direttamente a INVALSI senza bisogno di compiere alcuna operazione da parte della scuola.

In base alle informazioni generate dal *diagnostic tool* e raccolte automaticamente in seguito all'esecuzione del *diagnostic tool* stesso su tutti i computer destinati allo svolgimento delle prove INVALSI CBT**, i Dirigenti scolastici potranno porre in atto tutte quelle azioni volte al miglioramento della rete internet scolastica e INVALSI contatterà direttamente le sole Istituzioni scolastiche per le quali si dovessero riscontrare** *rilevanti* **situazioni problematiche.**

Si prega pertanto di:

- 1. eseguire il *diagnostic tool* su **tutti** i computer della scuola **entro il 28.02.2018**
- 2. attendere un eventuale contatto di INVALSI **entro il 28.02.2018** in caso di rilevanti problemi riscontrati da INVALSI in seguito all'analisi dei dati raccolti automaticamente in seguito all'esecuzione del *diagnostic tool*
- 3. utilizzare **esclusivamente il modulo domande e risposte** per segnalare malfunzionamenti del *diagnostic tool* (es. il *link* non si attiva, non compare alcuna reportistica)